# "CAD/CAM 基础"课程的 CAI 设计\*

#### 军 杨

(盐城工学院 学生处,江苏 盐城 224003)

摘 要,介绍用 VR5.0程序设计语言所开发的"CAD/CAM 基础"课程 CAI 系统结构以及主要 模块的功能,着重讨论实现中的一些关键技术。

关键词:多媒体技术; CAD/CAM; 计算机辅助教学

中图分类号: C434 文献标识码:C 文章编号:  $1008 - 5092(2000)04 - 0020 - 03$ 

"CAD/CAM基础"作为机械专业的必修课之一,它不仅涉及到机械方面的知识,还涉及到计算机图 形学、计算机网络等相关知识。由于这些内容理论性强,并且较为抽象和深奥,单用传统的"老师讲,学 生听"的教学模式进行课堂教学,难以取得较好的教学效果。

计算机辅助教学(CAI)软件把各种信息有机地集成在一起,使课件能够综合集成、整合文本、图象、 动画、音频、视频多种媒体,使学生一方面沉浸于游戏的快乐之中,另一方面受到很大的启发和得到各种 锻炼,实现寓教干乐。为了提高学生学习"CAD/CAM基础"的兴趣,更多地了解先进的设计手段与制造 技术,我们设计开发了"CAD/CAM 基础"CAI 课件。

### 系统结构及主要模块的功能  $\mathbf{1}$

# 1.1 系统结构

本系统采用模块化设计,依据冯辛安主编的《CAD/CAM技术概论》教材以及相关资料组织教学内 容[1], 通过选择相应章节所对应的图标菜单进入教学环境。系统结构如图所示:

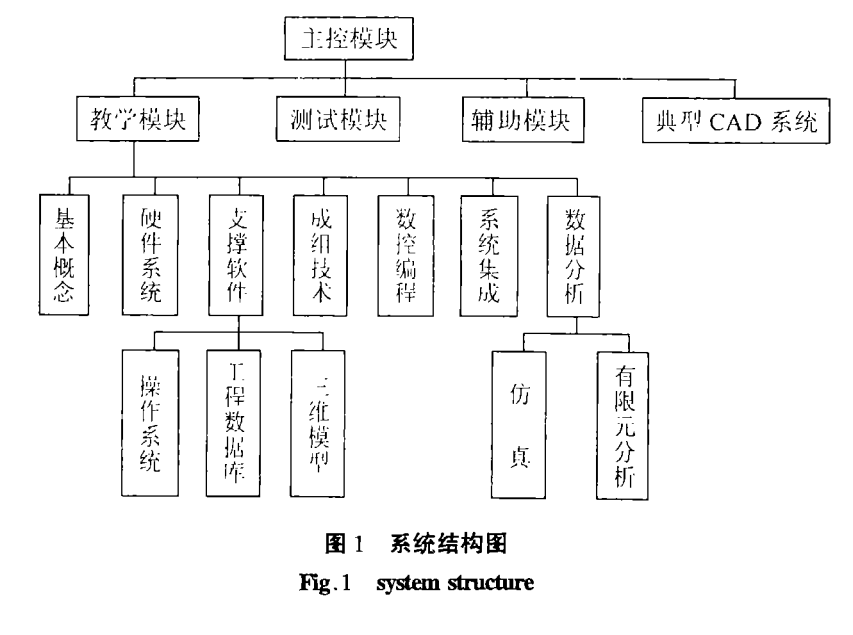

☀ 收稿日期:2000 – 06 – 14 作者简介:杨 军(1969-),男,江苏建湖县人,盐城工学院助教。

## 1.2 主要模块的功能

(1)教学模块:该模块通过图像、声音、文字使学生深刻了解 CAD/CAM 系统的发展及其构成、特征浩 型、成组技术、APT语言编程、优化与仿真等相关知识。

(2)测验模块:通过选择相应的图标菜单即可进入测验模块,该模块通过系统自动生成的选择题、判 断题使学生进行自我测试,以检验学习效果。

(3) 典型 CAD 系统模块: 通过选择相应的图标菜单即可进入该模块, 该模块主要介绍三维 CAD/CAM 系统 UGII、Solidedge 和二维绘图软件包 AutoCAD 的使用方法及其特点。

(4)帮助模块:通过选择相应的图标菜单即可进入该模块,该模块提供有关本课件的操作说明。

#### 实现的主要技术  $\overline{2}$

### 2.1 实现动画的特效播放

在 Visual Basic 中,有两种方式来实现动画的播放<sup>[2]</sup>,其一,通过 VB 提供的 MCI 控件实现动画播放, 但用这种方法播放动画时有一些局限,比如,使用 Animation 控件时,它只能显示未压缩的或已用行程编 码(RLE)压缩的.avi 文件,并且它只能播放无声的.avi 文件;其二,利用 Windows API 函数实现动画播放, 则没有这种限制,不过在利用 Windows 中的程序库 Winmm, dll 中的 sndPlavSound()、mciSendString()、以及 mciExecute()函数之前必须在全局模块作声明。

## 2.2 图形文件载入数据库

当使用 LoadPicture 方法载入某个图形文件到已经链接某个数据控件的图像框控件中时,数据控件 无法即时检测出数据内容已被更改<sup>[3]</sup>,此时即使使用 Update 方法更新数据,图形文 件内容也无法写入 数据库中。我们解决的方法是在图形文件载入后,在更新数据之前将 Datachanged 属性设置为 True 值, 如此即可顺利地将图形文件载入数据库。其部分过程如下:

Private Sub data1-validate(action As Integer, save As Integer)

```
Dim msg
    Select Case action
    Case 1, 2, 3, 4, 5, 11If save Then
      msg = MsgBox("确定更新吗?", vbYesNo)
      If msg = vbYes Then
         image1. DataChanged = True
      Else
         save = 0End If
    End If
    Case 7
     msg = MsgBox("确定删除吗?", vbYesNo)
     If msg = vbNo Then
        action = 0End If
    End Select
End Sub
Private Sub image1-dbclick()
 Dim num As Integer, i As Integer
 On Error GoTo a0
  Commondialog1. Filter = "\hat{\alpha}[\hat{\alpha}] ( * . BMP) | * . BMP"
```
Commondialog1. Show. open

 $image1$ . Picture = LoadPicture (Commondialog1. FileName)

 $num = Len(Commondialog1)$ . FileName)

For  $i = num$  To 1 Step  $-1$ 

If Mid(Commondialog1-filename, i, 1) = " $\vee$  " Then

label3. Caption =  $Right(Commondialog1.FileName, num, -i)$ 

Exit Sub

End If

Next i

Label3. Caption =  $\text{RTrim}(\text{Commondialog1. FileName})$ 

 $a0:$ 

End Sub

2.3 超文本系统的设计

超文本是一种非线性的网状结构,是一种把有关信息根据需要链接起来的信息管理技术,可以通过 一个主题文本中的"热链"打开另一个相关的主题文本。我们在该软件中使用如下方法建立超文本系 绮:

·设计超文本文档的格式。为了简化程序设计,规定超文本文档为 TXT 格式。

·建立超文本文档。通过字处理软件按照约定格式建立超文本文档

·处理超文本文档。编写能够读取并显示超文本的程序,因只有记录了热链在屏幕中的位置,才能 跟踪它,为此我们定义数据结构如下:

Type hypertext

```
Left As integer
  Top As integer
  Right As integer
  Bottom As integer
  destination As string *128End type
```
#### 3 结束语

我们设计的"CAD/CAM基础"课程的计算机辅助教学软件,目前已进入试用阶段。该系统的主要特 点是:图、文、声并茂,实用性强,可维护性好。需要改进的是:应提高该课件的智能化程度,即可以根据 学生的实际情况更好地选择学习内容与进度,并评价学生的学习行为。

## 参考文献:

[1] 冯辛安. CAD/CAM技术概论[M]. 北京: 机械工业出版社, 1995.

[2] 宜晨. Visual Basic 5.0 中文版编程技术[M]. 北京: 人民邮电出版社, 1998.

[3] 陈俊源.活用 Visual Basic 5.0(中文版)数据库编程[M].北京:清华大学出版社,1998.

# The CAI Designation of «CAD/CAM Base»

# YANG Jun

(Department of Students of Yancheng Institute of Technology, Jiangsu Yancheng 224003, PRC)

Abstract: The structure and function of the principal module of CAI - (CAD/CAM Base) system developed by VB5.0 was introduced, and some methods to solve key technique difficulties were also emphatically introduced.

Keywords: Mulimedia technology; CAD/CAM; CAI